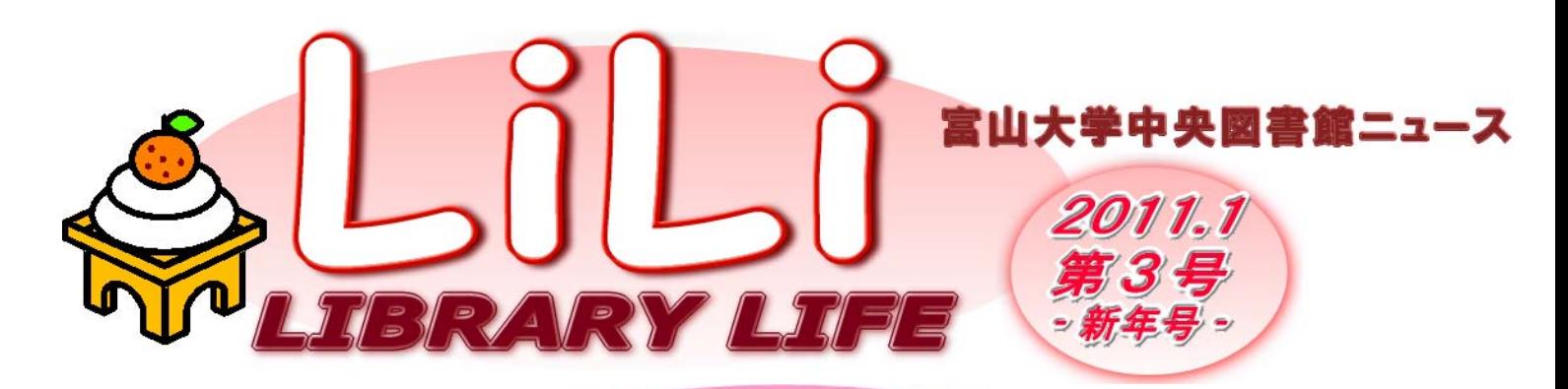

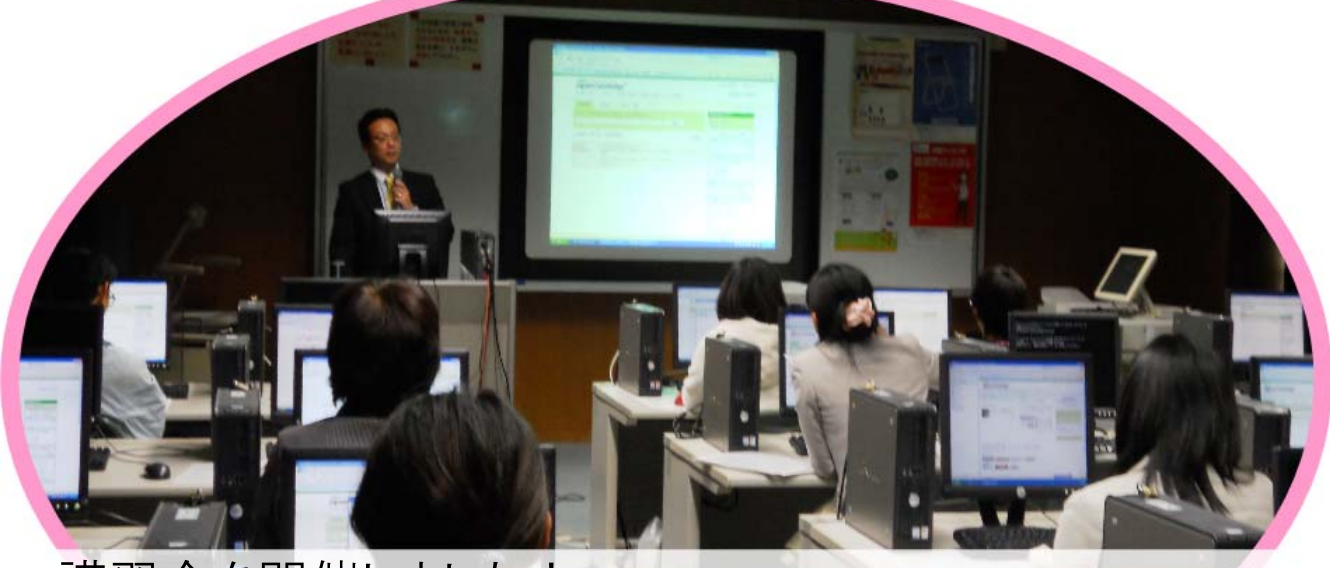

講習会を開催しました! 2010年11月18日データベース「JapanKnowledge」 講習会(写真、18名参加) 12月 8日 文献の探し方・入手方法講習会(25名参加)

# 重要なお知らせ 図書館システムが変わります!

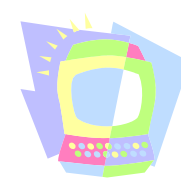

2011年2月下旬~3月の予定で図書館システムが新しくなり、より使いやすくなります! その際、データ移行や各種設定作業を行いますので、システムを使用するさまざまなサービ スが一時的に停止します。

みなさまにはたいへんご迷惑をお掛けいたしますが、ご理解、ご協力のほどよろしくお願い いたします。詳細は図書館ウェブサイトや館内掲示でお知らせします。

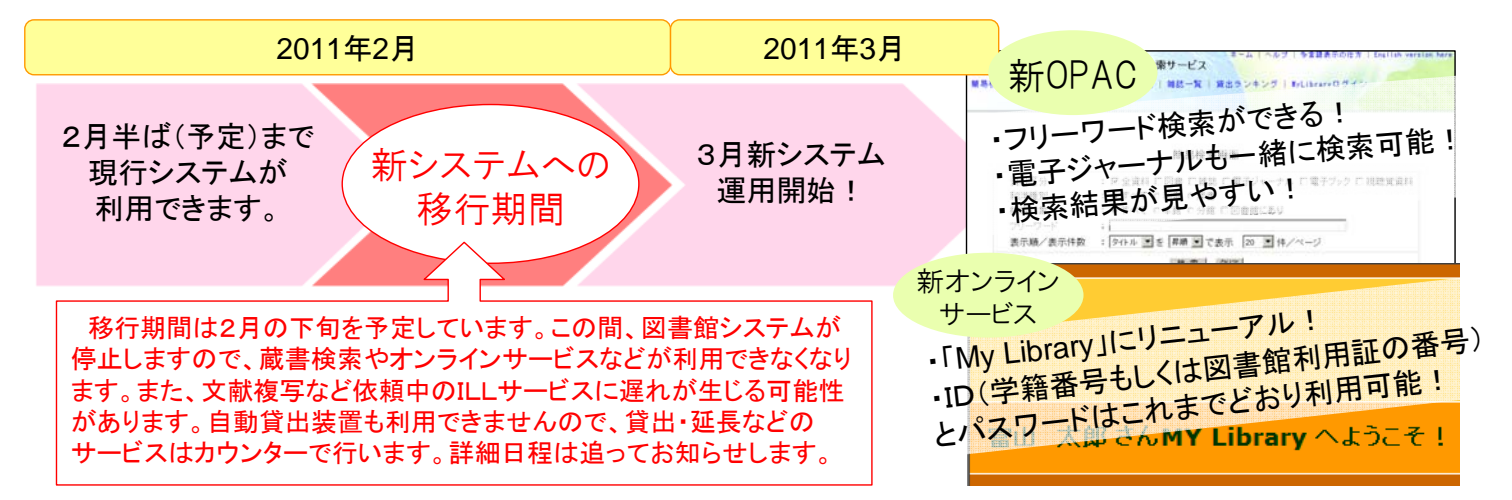

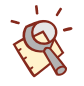

# 探せる。見つかる。 新聞記事の探し方

新聞記事は、大変身近な資料でありながら、探し方をよく知らない人もいるのではないでしょう か?1 枚 1 枚めくって探す方法もありますが、「検索」して探す方法もあります。ここでは、中央 図書館で利用できるもの(契約していたり、無料のもの)を中心に、新聞探索法を紹介します。 新聞記事を探す方法には色々ありますが、検索のツール(道具)は大まかにわけると①新聞原紙 ②縮刷版 ③データベース・ウェブサイト の 3 つにわかれます。まずはそれぞれの特徴を踏ま えたうえで、探しているものにふさわしいツールを選んで探索するようにしましょう。

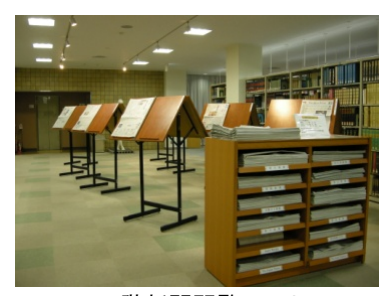

1階新聞閲覧コーナ

## 新聞原紙で探す

中央図書館で現在講読している新聞原紙は次のとおりです。過去1年分は原紙のまま保存しています。最新号から 1 カ月分の新聞 は、1 階新聞閲覧コーナーで閲覧することができます。1 カ月前より前の新聞原紙は書庫 4 層に配架していますので、利用したい場 合はカウンターにお申し込み下さい。

・朝日新聞 ・毎日新聞 ・日経新聞 ・産経新聞 ・読売新聞(夕刊も) ・北國新聞 ・北陸中日新聞 ・北日本新聞 ・富山新聞 ・The Daily Yomiuri ・The Japan Times ・Asahi weekly ・光明日報 ・北京晩報 ・週刊読書人 ・図書新聞 ・日経産業新聞 ・日刊工業新聞 (光明日報、北京晩報は新館 2 階留学生用コーナー配架、 日経産業新聞、日刊工業新聞は工学専門図書室配架。)

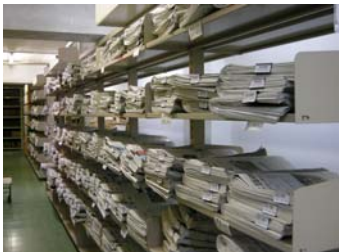

書庫 4 層の新聞

## 縮刷版で探す

#### <縮刷版>

新聞には、新聞原紙を縮小・印刷した「縮刷版」というのもあります。写真や広告などもそのまま閲覧することができるのが特徴 です。各号には、記事索引もついています。最新版まで所蔵しているものは、朝日新聞と毎日新聞で、どちらも 2 階自由閲覧室に 配架してあります。図書館のウェブページに中央図書館所蔵の新聞縮刷版配置場所と所蔵範囲一覧がありますので、こちら ( http://www.lib.u-toyama.ac.jp/chuo/shinbun.html)も参考にして下さい。

ほかにも・・・

<図書> 記事集成・ニュース事典など、新聞記事が集められている図書からも記事を探すことができます。例えば「明治ニュー ス事典」(210.6||M47||Mai=1 中央図書館 1 階参考図書)や「新聞に見る人物大事典」(281.03||Sh6.5||Os=1=1) 中央図書館 1 階 参考図書) などです。

<マイクロフィルム> マイクロフィルムは、新聞を撮影し、フィルムにして長期保存できるようにしたものです。朝鮮日報や 東亞日報などがあります。カウンターで申し込めばマイクロリーダーで閲覧できますので、閲覧希望の場合は、カウンターにお 申し込み下さい。

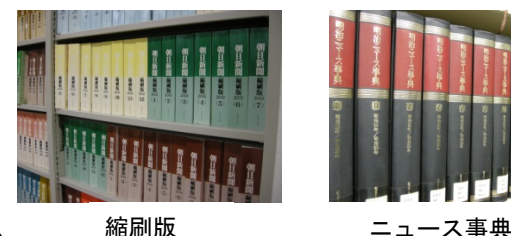

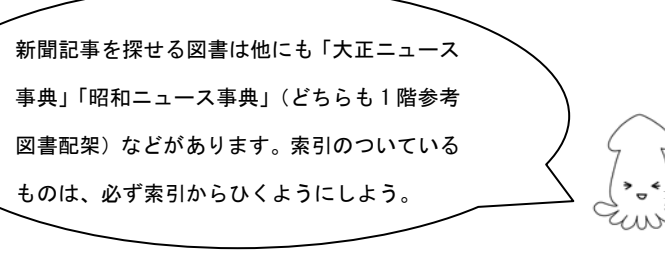

### データベース・ウェブサイトで探す

<データベース>

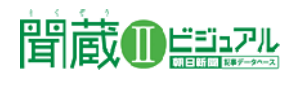

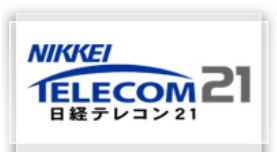

○聞蔵Ⅱビジュアルは、朝日新聞社のオンライン記事データベース。「朝日新聞」(1985年-) (著作 権の関係で、署名記事や図表・写真の一部は未掲載)、「週刊朝日」、「AERA 」、「朝日新聞縮刷版」( 1945 年-1984 年)「知恵蔵」、「人物データベース」が利用可能です。

○日経テレコン21は、日本経済新聞社が提供する情報検索サービス。日経四誌(「日本経済新聞」、 「日経産業新聞」、「日経流通新聞 MJ 」、「日経金融新聞」)の全文記事検索(新聞イメージの取得も 可能)や、企業検索、人事検索、きょうの新聞(過去 3 日分の日経四誌の地方経済面を含む最新版 の記事見出しと本文)の閲覧などができます。 新聞記事のみでなく、企業検索や人事検索などもで き、ビジネスに関する情報も入手することができます。

#### <ウェブサイト>

各新聞社のウェブサイトには、速報があったり、新聞社によっては記事が検索・閲覧できるようになっています。速報性はあります が、長期にわたって調べる際は、契約データベースや縮刷版の利用をお勧めします。また、中央図書館ウェブページには、各新聞社 のウェブサイト・関連サイトへのリンクがあります(http://www.lib.u-toyama.ac.jp/chuo/shinbun.html)ので参考にして下さい。 また、北日本新聞ウェブサイト『Webun』で閲覧するのにログインの必要な記事はカウンターに申し込めば閲覧できるようになりま した。

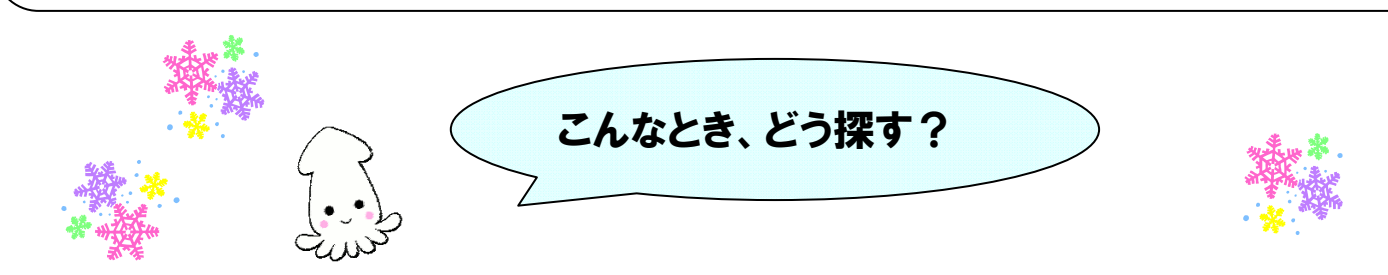

#### 富山県で 2010 年 12 月に発生した鳥インフルエンザについての記事を探したい。

報道された日付が1年以内であれば、新聞原紙で探すことができます。また、原紙は複数紙所蔵していますから、報道内容を比 較することもできます。

→新聞原紙を探す をチェック!

#### 東京でオリンピックが行われた時の新聞記事を見たい。

東京オリンピックの開会式は 1964 年 10 月 10 日に行なわれました。1964 年の東京の新聞は「聞蔵Ⅱビジュアル」で検索できま す。また、中央図書館ウェブページの新聞縮刷版の所蔵範囲をみると、縮刷版でも 1964 年の新聞を所蔵していることがわかりま す。こちらでも当時の新聞記事を確認することができます。

→データベース・ウェブサイトで探す / 縮刷版で探す をチェック!

#### 新聞で、森鴎外の訃報記事を探したい。

森鴎外は、1922年7月9 日に亡くなっています。1922 年の新聞は、図書「新聞に見る人物大事典」や「大正ニュース事典」で 当時の記事を確認することができます。

→縮刷版で探す 〈図書〉 をチェック!

経済学部長 小倉利丸

### 『女一揆の誕生 - 置き米と港町』

地元の出版社、桂書房が昨年出版した勝山敏一著『女 一揆の誕生』は、富山の米騒動を、女性が主体になった 「一揆」として描き直そうという意欲的な作品だ。本書では、 米騒動という言葉そのものが与える先入見を覆そうと試 みている。米騒動は、米の略奪の暴動ではなく、米価を投 機的に釣り上げる商人たちに対して、貧民の女性達が米 市場の価格決定権を奪う闘いであった。

本書は、実は今私たちが「市場経済」と人々の生存の権 利の関わりを考えるときに大変示唆に富んでいる。米騒 動の当時、まだ生存権という概念は定着していなかった が、貧民の女性たちは、生存権を押し立てて市場の暴力 と闘ったのである。こうした闘いを支えたのが、地域の 人々が自生的に作り出した直接民主主義ともいえる女性 たちの熟議の空間だった。

『女一揆の誕生』は、政治や経済のあり方を地元の歴史 から根本的に見直す貴重な貢献であり、貧困問題が大き な社会問題となっている現在、示唆に富む。

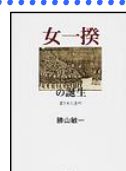

今回お薦めの図書は・・・ 女一揆の誕生 **:** 置き米と港町/ 勝山敏一著 (桂書房) 2010 請求記号 210.69||K16||On 中央図書館1階学生用図書コーナー 配架

#### ・貸出資料の延滞にご注意!

貸出期間を過ぎると、遅れた日数分新たに図書を借りることができなくなります。 他の利用者の迷惑にもなりますので、返却期限はお守り下さい。 また、本年度卒業予定の方は必ず卒業前にすべての本をお返し下さい。

・視聴覚コーナー 開設のご案内

図書館1階マルチメディアコーナーに、視聴覚コーナーを開設いたしました。 DVD等をご利用いただけます。

・お持ち帰りコーナー をご利用ください。

不用となった図書を有効活用するため、ご希望の方に無償でお譲りするお持ち帰りコーナーを 1階に設けました。どうぞご利用ください。

・6階マルチメディア研修室の端末入替による閉室について

1月31日(月)より総合情報基盤センターの新情報システムが稼動予定です。 また、それに伴い6階マルチメディア研修室の端末が最新の機種に更新されます! 入替作業のため、1月27日(木)~30日(日)の期間にかけて終日閉室予定ですので、 予めご了承ください。詳しくは基盤センターウェブページでご確認ください。 http://www.itc.u-toyama.ac.jp/ns2011/index.html(学内限定)

からのお知らせ

#### ・図書館1Fのラウンジ 整備のお知らせ

図書館1階にラウンジが誕生します。"リフレッシュとコミュニケーション"をコンセプトに、休憩や待ち合わせの場所として 利用できるようなスペースとなります。整備のため、2月中旬に利用できない期間がありますのでご了承ください。 詳細な日程は、決まり次第、掲示でお知らせします。

#### 編集・発行 富山大学附属図書館中央図書館

〒930-8555 富山県富山市五福3190 TEL076-445-6898/FAX 076-445-6902

- ●附属図書館URL http://www.lib.u-toyama.ac.jp/index.html
- ●中央図書館URL http://www.lib.u-toyama.ac.jp/chuo/index.html

●携帯版URL http://osirabe.net/opac.u-toyama/ (右のQRコードからもアクセスできます→)

#### ◇中央図書館開館カレンダー◇ なりますように。 (Is) 月火水木金土日 月 火 水 木 金 土 日 月 火 水 木 金 土 日 通常開館 8:45-22:00  $\frac{1}{2}$  $3 \quad 4$  $1 \mid 2 \mid$ 休日開館 10:00-17:00 1  $\overline{2}$ -31  $\overline{4}$  $\overline{\mathbf{A}}$  $\overline{\mathbf{5}}$  $\overline{6}$  $\overline{7}$  $\overline{7}$  $910111213$  $11$  12 13 8  $\mathbf{a}$  $910$ 短縮開館 9:00-17:00 10 11 12 13 14 15 16<br>17 18 19 20 21 22 23 14 15 16 17 18 19 20 14 15 16 17 18 19 20 短縮開館(1/14) 8:45-12:00 21 22 23 24 25 26 27 21 22 23 24 25 26 27  $(2/24 \cdot 3/11)$  9:00-12:00 24 25 26 27 28 29 28 28 29 30 31 赤字は休館日です  $31$

私が薦めるこの1冊 ) インストリック - 中央図書館 Q&A コーナー

図書館にない資料を利用するには、どう したらよいのでしょう。いろいろな方法が 考えられますが、所蔵が学内にあるもの について簡単にご説明します。

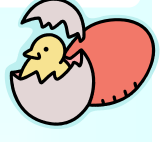

### Q.OPACで「芸文図」「医薬図」と表示される図書は? A.カウンターで申込む。または、直接行って利用する。

高岡キャンパス芸術文化図書館と、杉谷キャンパス 医薬学図書館の資料です。申込まれた図書が届いたら、 連絡してカウンターで貸出します。利用期間はカウン ターに届いてから2週間となっていますので、連絡が あったらお早めにお越し下さいね。もちろん直接行って 利用することもできますよ。

#### Q.OPACで「研究室所在」と表示される図書は? A.カウンターで申込む。

これは、先生方や研究室が主に授業・研究目的のた めに研究費で購入されたものです。みなさんから利用 希望があれば、図書館から研究室に問い合わせ、館内 閲覧できるように手配します。検索結果のID・タイトルな どを明確にして、カウンタースタッフにお伝え下さい。

状況やものによっては、お断りすることや別の方法を 提示させていただくこともあります。オンラインサービス から申込むことも可能ですが、その際、コメント欄に「学 内○○に所蔵あり」と記入していただくと助かります。 また、図書館利用などへの意見や要望がありました ら、カウンター近くの意見箱にお寄せ下さいね。

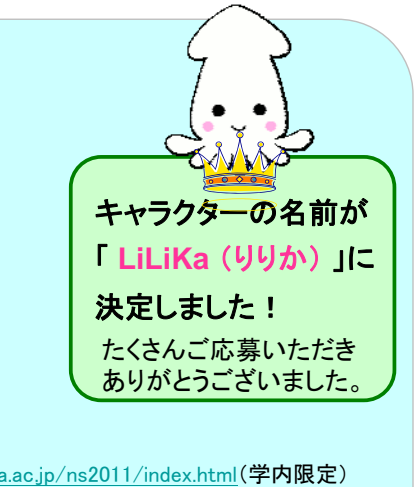

【編集後記】 新聞記事の探し方について、 いかがでしたか。 図書館を上手く活用すること で、さらに充実した大学生活と

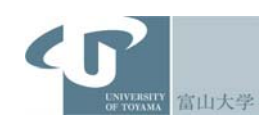

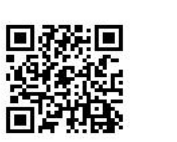